# Modellbahn Digital Peter Stärz

Dresdener Str. 68 – D-02977 Hoyerswerda – **■** +49 3571 404027 – www.firma-staerz.de – info@firma-staerz.de

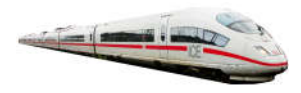

# Servodecoder für analog und das Selectrix®-System

**HSXT** v2-2017

### für 3 Servomotoren mit Herzstückpolarisierung

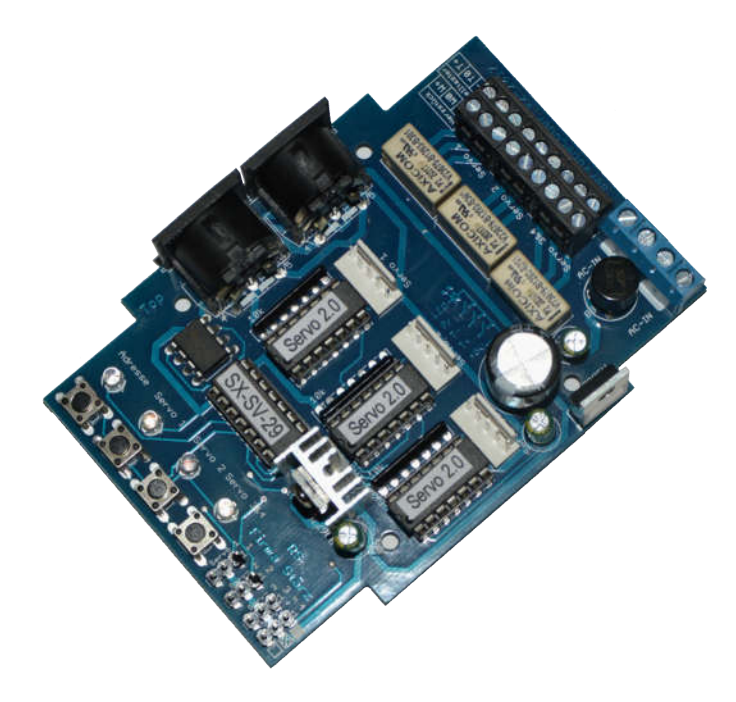

## Schwierigkeitsgrad: leicht

mittel schwierig

Der Servodecoder ist ein Schaltmodul zum komfortablen Schalten von 3 Servomotoren einer Modellbahnanlage mit Herzstückpolarisierung. Für jeden Servomotor sind Links-, Rechts- und Mittelstellung, sowie Stellgeschwindigkeit (pro Richtung), Abschaltverhalten und eine Stellpause in der Mittelstellung separat einstellbar.

Die Ansteuerung kann über den Selectrix-Bus und alternativ bzw. parallel auch über anzuschließende Taster erfolgen.

Über den SX-Bus wird jeder Servomotor über ein einzelnes Bit angesteuert, sodass der Servodecoder insgesamt 3 Bits auf dem SX-Bus belegt. Die dazugehörige Adresse kann frei gewählt werden. Des Weiteren kann eine 1-Bit- oder eine 2-Bit-Rückmeldung für jeden Ausgang aktiviert werden.

Bei einer direkten Ansteuerung der Servomotoren über Taster wird die Stellung auch auf den SX-Bus gemeldet, d.h. beide Ansteuervarianten sind äquivalent und vollkommen parallel.

Mögliche Anwendungen sind z.B.:

- Weichen und Formsignale
- Sich öffnende und schließende Tore
- Sonstige Hin- und Herbewegungen

#### Besondere Merkmale

- Für Analog- und Selectrix®- Betrieb
- Potentialgetrennte Eingänge durch Optokoppler
- Einzelansteuerung jedes Servos: präzise und zuverlässig
- Zahlreiche Einstellmöglichkeiten (Abschaltung der Servos nach Stellvorgang, Nachwippen von Bahnschranken, etc.) - Integrierte Herzstückpolarisierung
- 1-Bit- oder 2-Bit-Rückmeldung einstellbar

Notwendige Fertigkeiten: Sehr einfaches Bestücken und Löten der Platine

#### Inhaltsverzeichnis

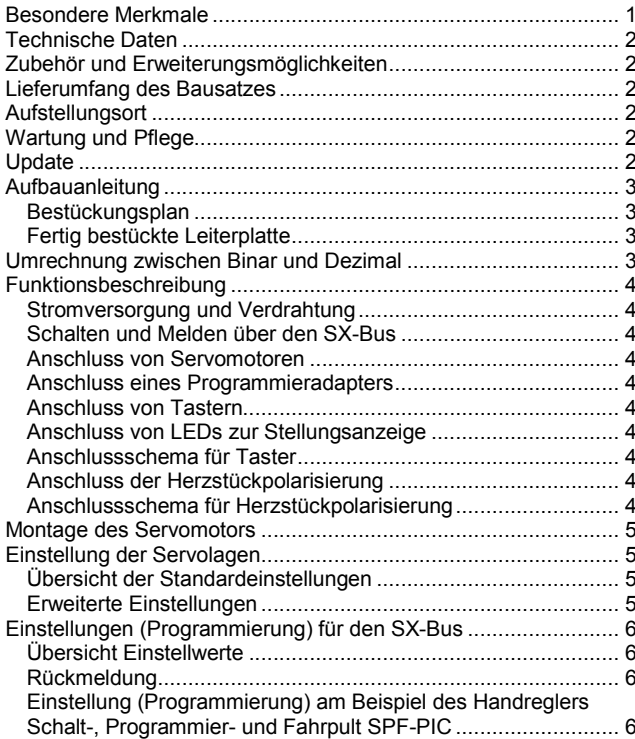

### Technische Daten

Maße (mm) 104,6 x 73,9 x 30

#### **Stromversorgung**

Der Servodecoder benötigt eine externe Stromversorgung. Hierfür kann ein normaler Modellbahntrafo verwendet werden:

Wechselspannung: 10V – 18V Gleichspannung: 14V – 25V

Verwenden Sie bevorzugt unser Modell mit 14V AC, 70W.

#### Ausgangsstrom

max. 1,5A für alle Servomotoren

### Anschlüsse

2x SX-Bus-Buchsen

- 2x 2 Schraubklemmen für Stromversorgung
- 4x 3fach Stiftleiste für Servomotoren
- 3x 3fach Schraubklemmen für Taster und LEDs
- 3x 3fach Schraubklemmen für Herzstückpolarisierung

3x 5fach Steckleiste für Programmieradapter

#### Anzeige

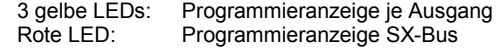

#### Stell- und Rückmeldeadresse

Entsprechend verwendeter Zentraleinheit: 0 … 103/111

#### Decodereinstellung/Programmierung

Elektronische Einstellung der Adressen (Stell- und Rückmeldeadresse separat) und Bits pro Servomotor über Einstellfunktion. Hierzu wird ein Eingabemodul benötigt, welches an den SX-Bus angeschlossen wird. Alternativ kann diese Einstellung auch über ein Modelleisenbahnsteuerungsprogramm erfolgen, welches Zugriff auf den SX-Bus hat.

#### Anschluss an SX-Bus

Der Servodecoder wird über ein (optional mitgeliefertes) SX-Bus-Kabel an den Selectrix-Datenbus (SX) angeschlossen.

Der Servodecoder darf auf keinen Fall an den Selectrix-Power-Bus (PX) angeschlossen werden.

Buskabel dürfen nur in spannungslosem Zustand an- oder abgesteckt werden!

#### Zusammenbau

Der Servodecoder wird entsprechend der Beschreibung auf den folgenden Seiten komplettiert. Hierzu sollte ein Lötkolben mit ca. 12 bis 25 Watt oder eine Lötstation bei einer Temperatur von ca. 400°C und Kolophonium-Lot 0,5 oder 1,0mm verwendet werden. Spezialwerkzeuge sind zur Bestückung der Platine nicht erforderlich. Benutzen Sie kein Lötfett! Achten Sie darauf, dass der Lötvorgang zügig erfolgt um eine Überhitzung der Bauteile und damit deren Zerstörung zu vermeiden.

#### Nichtbenutzung

Bei Nichtbenutzung sollte der Servodecoder an einem trockenen und sauberen Ort aufbewahrt werden.

#### Die Anleitung

Der gesamte Text der Anleitung ist wichtig. Besonders wichtige Informationen sind farblich, kritische Informationen rot hervorgehoben. Bei Einstellungsmöglichkeiten kennzeichnet (\*) einen empfohlenen Wert.

Diese Anleitung beschreibt den vollen Funktionsumfang des Servodecoders HSXT – also mit Herzstückpolarisierung, SX-Bus- und Tastereingängen. Es sind auch weniger umfangreiche Ausführungen erhältlich. Je nach Ausführung sind bestimmte hier beschriebene Merkmale nicht verfügbar bzw. nicht zutreffend.

#### Zubehör und Erweiterungsmöglichkeiten

Es stehen folgende Zubehörartikel für den Servodecoder zur Verfügung:

#### Gehäuse:

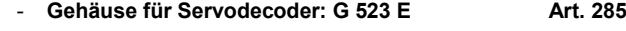

### Funktionserweiterungen:

- Programmiermaus **Art. 291** Zum einfachen Programmieren der Einstellungen für jeden Servo-

ausgang (einmal zwingend erforderlich).

### Lieferumfang des Bausatzes

Bitte überprüfen Sie zuerst, ob alle Bauteile entsprechend des folgenden Lieferumfangs vorhanden sind.

Allgemeine Bauteile:

- 1x Leiterplatte (auf Unterseite SMD vorbestückt)
- 1x Gleichrichter B80C1500
- 4x LEDs (1x rot, 3x gelb)
- 4x Taster
- 1x Festspannungsregler 7805
- 3x Relais
- 3x Widerstandsnetzwerk 10kOhm
- 1x Kühlkörper
- 1x Metallschraube
- 4x Holzschrauben
- 4x Distanzhülsen
- 1x SX-Bus-Kabel (optional)
- Anschlussklemmen:
- 2x SX-Buchsen
- 1x Anschlussklemme RM5,0 4-polig
- 3x Doppelstockklemmen RM3,5 6-polig bzw.
- 3x Anschlussklemme RM3,5 3-polig
- 4x 3er Stiftleiste 3x 5er Stiftleiste
- ICs:
- 1x LM393
- 4x 14-poliger IC-Sockel
- 3x PIC "Servo 2.x"
- 1x PIC "SX-SV-xx"

Transistoren:

1x BD677

- Kondensatoren (Markierung):
- 3x Elektrolyt 47µF 1x Elektrolyt 1000µF (1000µF35V)

#### Aufstellungsort

#### Als Aufstellungsort ist ein trockener, gut belüfteter, sauberer und leicht zugänglicher Ort an oder in der Nähe von der Modellbahnanlage zu wählen.

Es muss gewährleistet werden, dass keine elektrisch leitenden Teile oder grober Dreck auf den Servodecoder fallen.

Der Kühlkörper auf dem Servodecoder kann sehr warm werden und darf deshalb nicht vollständig (z. B. von Styropor) umschlossen sein.

Der Servodecoder kann auch ohne Gehäuse aufgestellt werden. In diesem Fall wird er mit den mitgelieferten Kunststoffdistanzhülsen und den Schrauben auf einem nicht leitenden Untergrund aufgestellt.

Im laufenden Betrieb sind sämtliche elektrisch leitende Werkzeuge, Baugruppen, Kabel, etc. dem Servodecoder fern zu halten. Durch fahrlässige von außen (sowohl von der Ober- als auch von der Unterseite) verursachte Kurzschlüsse auf dem Servodecoder kann dieser zerstört werden. In solch einem Falle erlischt jeglicher Garantieanspruch.

### Wartung und Pflege

Sich verklumpender Staub in Verbindung mit kondensierenden Flüssigkeiten kann u. U. leitfähig werden und somit die Funktionalität des Servodecoders negativ beeinflussen. Der Servodecoder sollte daher hin und wieder von evtl. anfallendem Staub durch abpusten oder ggf. absaugen gereinigt werden.

Ist der Servodecoder in ein Gehäuse montiert, reduziert sich das Reinigen auf dieses.

Die Hinzunahme von Flüssigkeiten zur Reinigung jeglicher Art ist ausdrücklich untersagt.

#### Update

Das Herz des Servodecoders bilden vier PICs, in dem die Software gespeichert ist. Da diese gesockelt sind, können sie im Falle einer Softwareänderung problemlos ausgetauscht werden. Verwenden Sie niemals andere PICs, als die für den Servodecoder vorgesehenen. Missachtung kann zur Zerstörung des Servodecoders führen, der Garantieanspruch verfällt.

Bei Fragen schauen Sie auch bitte auf www.firma-staerz.de im FAQ-Bereich nach.

### Aufbauanleitung

Beim Einbau der Bauteile sollte in der folgenden Reihenfolge vorgegangen werden. Alle Bauteile werden auf der Oberseite der Leiterplatte (mit der Bezeichnung "Top") so tief wie möglich eingesetzt und auf der Unterseite (Bezeichnung "Bottom") gelötet. Nach dem Anlöten der einzelnen Bauteile die überstehenden Enden mit einem Seitenschneider (nach Möglichkeit ohne Wate) kürzen.

#### Achten Sie beim Lötvorgang besonders darauf, dass Sie keine SMD-Bauteile der Rückseite ablöten.

### Löten Sie sauber und sorgfältig!

#### 1. IC, Sockel für PIC

Beachten Sie bei den ICs unbedingt die Richtung: Die Einkerbung muss mit der Abbildung bzw. mit der Leiterplatte übereinstimmen.

IC5: LM393N<br>Sockel: Sockel f( Sockel für IC1 bis IC4

#### 2. Widerstandsnetzwerke

Die Widerstandsnetzwerke müssen mit der Beschriftung in Richtung des jeweiligen Sockels des ICs zeigend eingesetzt werden.<br>RN1-RN3: 10kOhm RN1-RN3: 10kOhm (7A103)

#### 3. LEDs und Drucktaster

Die LEDs werden so eingesetzt, dass jeweils die Kathoden zum Platineninneren hinzeigen. Der Anschluss der Kathode ist der kürzere Anschlussdraht der LED. Der Kragen der LED ist auf dieser Seite etwas abgeflacht. Danach montieren Sie die Drucktaster. H1-H3: gelb H4: rot

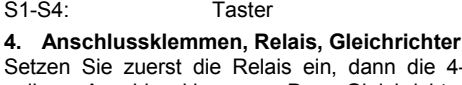

dann die 4-<br>Gleichrichter polige Anschlussklemme. Der sollte etwa dieselbe Höhe haben, wie die Klemmen. Achten Sie besonders auf die Polung: Der Pluspol muss zur Platinenecke zeigen. Zuletzt montieren Sie die Doppelstocklemmen.

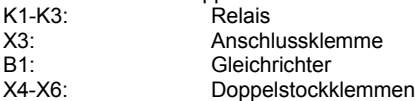

#### 5. Stiftleisten

Achten Sie bei den 5er Stiftleisten auf die Richtung beim Einlöten: Die Wandung der 5-poligen Stiftleiste muss nach rechts zeigen.<br>SV1-SV4: 3-polige Stiftle SV1-SV4: 3-polige Stiftleiste<br>SV5-SV7: 5-polige Stiftleiste 5-polige Stiftleiste

6. Transistor BD677 und Spannungsregler Zuerst ist die Fläche unter dem Kühlkörper auf der Leiterplatte zur Isolation z.B. mit Tesafilm zu bekleben. Vor dem Einlöten des Transistors ist dieser auf seinen Kühlkörper zu montieren. Achten Sie dabei darauf, dass der Transistor mit seiner metallischen Seite (metallisch glänzend oder komplett schwarz und ohne Beschriftung) gerade an den Kühlkörper angeschraubt wird. Danach kann der Festspannungsregler montiert werden.

T1: Transistor<br>IC6: Festspann

Festspannungsregler

#### 7. Elkos, Polung beachten!

Die Minuspole sämtlicher Elektrolytkondensatoren werden nach links eingesetzt.<br>C2-C4: 47uF  $C2-C4$ :

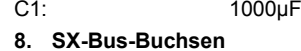

Unbedingt auch die Schirmungen (die großen Kontakte) der Buchsen großzügig verlöten.

#### 9. Überprüfung; Einsetzen der PICs

Nach dem Einbau aller Teile kontrollieren, ob alle Bauteile entsprechend dem Bestückungsplan an der richtigen Stelle und in der richtigen Lage eingesetzt wurden. Insbesondere sollte auf der Unterseite der Platine kontrolliert werden, ob alle Lötstellen einwandfrei sind. Hierbei besonders auf ungewollte Lötbrücken zwischen Lötpads achten.

Nach durchgeführter Überprüfung können die beiden PICs eingesetzt werden: IC1-IC3: PIC "Servo 2.x"

IC4: PIC "SX-SV-xx"

Zwischen bestücktem PIC IC4 und dem Kühlkörper muss genügend Abstand sein (oder eine Isolierung am Kühlkörper), da sonst der PIC zerstört werden kann!

#### Bestückungsplan

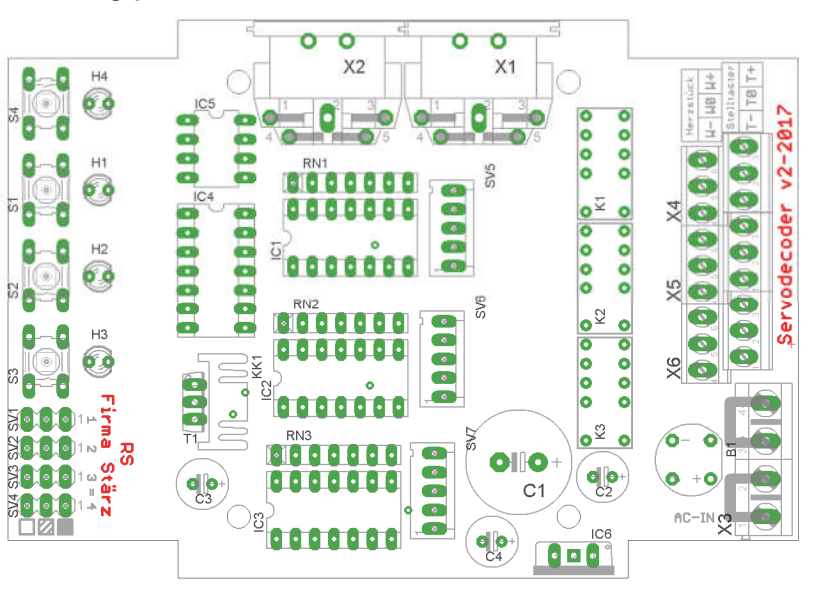

#### Fertig bestückte Leiterplatte

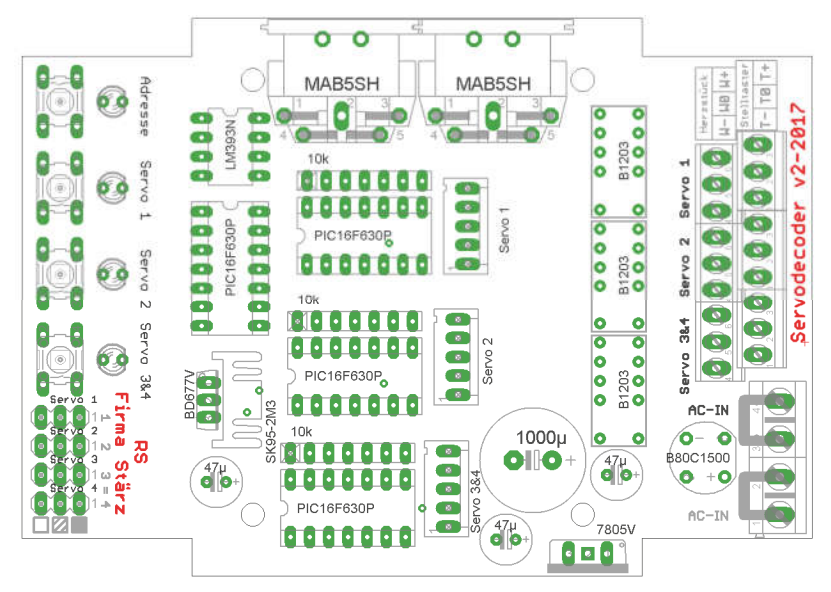

### Umrechnung zwischen Binar und Dezimal

U.a. erfolgt die Einstellung (Programmierung) der Stelladressen der Servoausgänge über den 8 Bit breiten SX-Bus. Das folgende Beispiel illustriert die Umrechnung des durch Bits angezeigten binären Wertes in den dezimalen (der z.B. als Adresse dient):

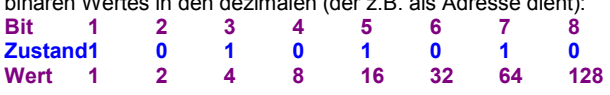

In unserem Beispiel: der Dezimalwert (z.B. als Adresse eingestellt) ergibt sich zu:  $1 + 4 + 16 + 64 = 85$ . Der Dezimalwert errechnet sich durch Addition der Wertigkeiten (Wert) der Bits welche mit "1" (Zustand) besetzt sind.

### Funktionsbeschreibung

Der Servodecoder kann sowohl über den SX-Bus als auch parallel dazu direkt über anzuschließende Taster gesteuert werden. Das Stellen mit den Tastern führt entsprechend auch zu einer Meldung auf dem SX-Bus. Der Anschluss über ein SX-Bus-Kabel an eine Selectrix-Zentrale ist je nach Verwendung also optional.

Jeder Servomotor wird separat von einem eigenen PIC angesteuert, sodass die Servomotoren völlig unabhängig voneinander sind. Für jeden Servomotor kann separat eine Stelladresse auf dem SX-Bus und das davon verwendete Bit eingestellt werden, siehe dazu Einstellung der Adressen. Weiterhin sind die Endlagenpositionen (Links und Rechts) sowie die Position zur Umschaltung der Herzstückpolarisierung (Mitte), die Stellgeschwindigkeit und das Abschaltverhalten für jeden Servomotor einzeln einstellbar, wie unter **E**instellung der Servolagen beschrieben.

#### Stromversorgung und Verdrahtung

Der Servodecoder muss durch einen geeigneten Trafo (ca. 10V 16V Wechsel- oder Gleichspannung) mit Strom versorgt werden.

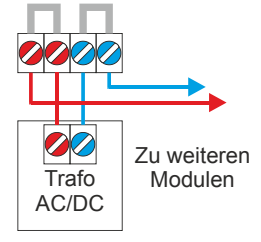

Der Anschluss erfolgt über die Klemme X3 entsprechend nebenstehender Abbildung.

#### Schalten und Melden über den SX-Bus

Über die Einstellung für den SX-Bus kann für jeden Servoausgang separat die Stelladresse und das Stellbit eingestellt werden.

> Servostellung auf gerade Servostellung auf abbiegen

## **Stellbitinterpretation**

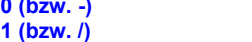

Zusätzlich kann für jeden Servoausgang separat eine **II Rück**meldung aktiviert werden.

#### Anschluss von Servomotoren

Auf der linken Seite des Servodecoders stehen 4 Stück 3-fach Stiftleisten zum Anschluss von insgesamt 4 Servomotoren zur Verfügung. Die Pinbelegung ist wie folgt:

Pinbelegung Servoanschlüsse

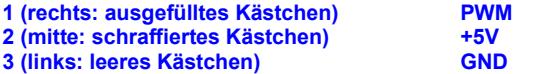

Dabei werden die Servos 3 und 4 identisch angesteuert, d.h. sämtliche Einstellungen wie Links-, Rechts- und Mittelposition sind identisch. Diese Anschlussmöglichkeit ist sehr sinnvoll z. B. bei einem Gleiswechsel bei dem 2 Weichen gleich umgestellt werden müssen.

Die Servomotoren werden wie folgt angeschlossen:

#### Anschluss von Servomotoren:

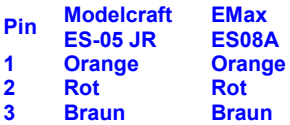

Achten Sie auf korrekten Anschluss. Ein falscher Anschluss kann den Servomotor oder den Servodecoder zerstören!

#### Anschluss eines Programmieradapters

Zum Einstellen der Servomotoren kann alternativ zu den Tastern ein Programmieradapter (Programmiermaus) angeschlossen werden. Dafür steht für jeden Servomotor eine 5-fach Stiftleisten mit Verpolungsschutz zur Verfügung.

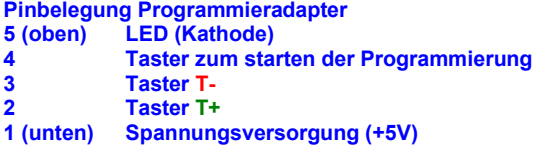

#### Anschluss von Tastern

Zum Stellen und El Einstellen der Servolagen können an die untere Reihe der Doppelstockklemmen auf der rechten Seite des Servodecoders jeweils 2 Taster über eine externe Spannungsversorgung (wie es z.B. für Gleisbildstellpulte üblich ist) angeschlossen werden, wie es im 4 Anschlussschema für Taster dargestellt ist.

Bei der direkten Ansteuerung der Servomotoren über Taster wird die Stellung auch auf den SX-Bus gemeldet, sodass diese Information auch für andere Module am SX-Bus bzw. für den den Computer verfügbar ist.

#### Anschluss von LEDs zur Stellungsanzeige

Wird eine Wechselspannung zum Anschluss der Taster benutzt, so können auch LEDs parallel zu diesen zur Anzeige der Stellung der Servomotoren angeschlossen werden, wie im El Anschlussschema für Taster dargestellt. Hierbei ist zu beachten, dass jeweils eine Diode (z.B. 1N4148) in Reihe zur LED geschalten werden muss, da sonst die LEDs zerstört werden können.

Im Moment des Drückens des entsprechenden Tasters zum Umstellen eines Servomotors erlischt die LED kurz und bleibt dann so lange an, bis der Servomotor seine Mittellage überschritten hat. In diesem Moment leuchtet schließlich die andere LED auf.

Beim Ansteuern über den SX-Bus schalten die LEDs auch in dem Moment um, in dem der Servomotor seine Mittellage überschreitet. Hier erlischt die LED nicht kurzzeitig.

#### Anschlussschema für Taster

Anschluss externer Taster (links) mit externen LEDs (rechts)

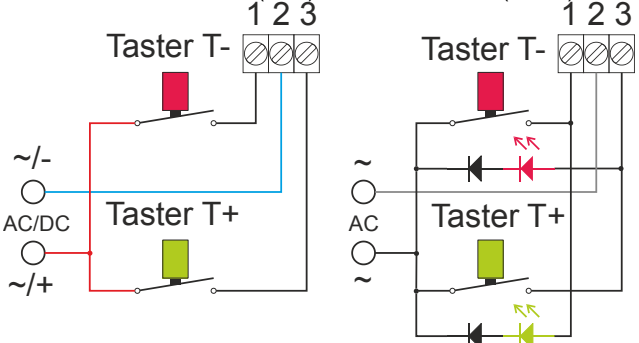

#### Anschluss der Herzstückpolarisierung

Der Servodecoder bietet die Möglichkeit eine Herzstückpolarisierung anzuschließen. Dafür steht die obere Reihe der Doppelstockklemmen auf der rechten Seite des Servodecoders zur Verfügung. Der Anschluss richtet sich hier nach der Grundstellung der Weiche – siehe dazu das **A** Anschlussschema für Herzstückpolarisierung.

Anschlussbelegung Herzstückpolarisierung<br>4 (unten: W-) Kontakt Ausfahrtstellung Kontakt Ausfahrtstellung<br>Herzstück 5 (mitte: W0) 6 (oben: W+) Kontakt Grundstellung

#### Anschlussschema für Herzstückpolarisierung

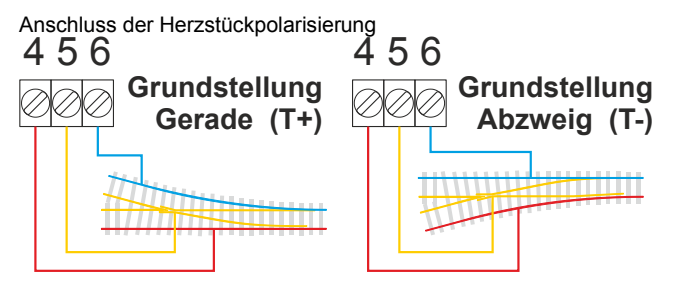

### Montage des Servomotors

Vor Einbau des Servomotors wird empfohlen, die Mittelposition anfahren zu lassen, sodass diese mit der mechanischen Mittellage des zu stellenden Elements in etwa übereinstimmt.

Um die Montage zu erleichtern, besteht die Möglichkeit vor dem Einschalten der Spannungsversorgung den Programmiertaster des zu montierenden Servos zu drücken und während des Einschaltens der Spannungsversorgung gedrückt zu halten (die Programmier-LED leuchtet dabei nicht).

Dies bewirkt, dass der Servo in seine absolute Mittelstellung (nicht die über die Programmierung eingestellte Mittelstellung!) läuft und dort solange stehen bleibt, bis der **Programmiertaster** erneut gedrückt wird, um die Einstellung der Servolagen zu beginnen, oder durch Schalten des Servos über Taster bzw. den SX-Bus die Programmierung nicht zu starten und sofort in den Normalbetrieb überzugehen.

### Einstellung der Servolagen

Die Einstellung der Servolagen (Programmierung) kann mit einem Programmieradapter (z.B. Stärz Programmiermaus oder Rautenhaus Programmer SLX861, mit den Tastern T+, T- und Prog) über die 5-poligen Stiftleisten SV5-SV7 (Gehäuse öffnen) oder über den entsprechenden Programmiertaster für den jeweiligen Servo und die angeschlossenen dazugehörigen Taster T+ und T- erfolgen.

Im Folgenden sprechen wir nur noch vom Programmiertaster und den Tasten T+ und T- und meinen damit immer die des einzustellenden Servos.

Verwechseln Sie den Programmiertaster der Servos auf der Platine nicht mit dem Programmiertaster für den SX-Bus!

#### Übersicht der Standardeinstellungen

Es können die in der Tabelle aufgeführten Einstellungen der Reihe nach durch Drücken auf den Programmiertaster vorgenommen werden. Änderungen sind jeweils mit den Tasten T+ und T- vorzunehmen.

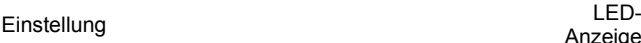

#### Mittelposition

Hier wird eingestellt, bei welcher Lage die Herzstückpolarisierung umgeschaltet wird. Diese Einstellung ist auch erforderlich, wenn die Umpolung nicht genutzt wird (\*). Dauerleuchten

#### Endlage gerade

Hier stellen Sie die Lage ein, die im Normalbetrieb beim kurz aus Drücken auf T+ angefahren wird (\*\*). Lang ein,

#### Endlage abbiegen

Hier stellen Sie die Lage ein, die im Normalbetrieb beim Drücken auf T- angefahren wird (\*\*). Kurz ein, lang aus

#### Stellgeschwindigkeit

Mit dieser Einstellung kann die Stellgeschwindigkeit des Schnelles Servos variiert werden, während er ständig zwischen den Stellungen gerade und abbiegen hin und her wechselt. Blinken

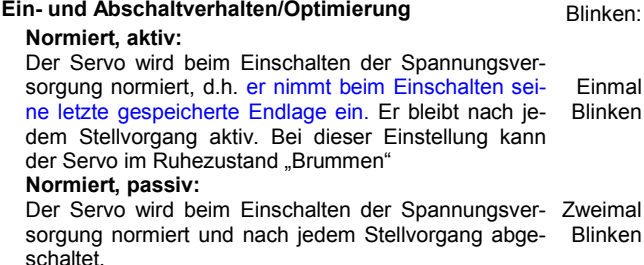

### Nicht normiert, passiv:

Der Servo wird nach dem Stellvorgang abgeschaltet und beim Einschalten der Spannungsversorgung nicht normiert. Dreimal Blinken

#### Optimierung für Servomotor ES08A:

Das Stellverhalten wird mit dieser Einstellung für den ES08A zusätzlich optimiert. Viermal Blinken

Erneutes Drücken des Programmiertasters beendet den Programmiervorgang und die eingegebenen Einstellungen sind gespeichert.

Mit angesteckter Programmiermaus können Sie den Servo nun direkt zwischen den beiden Endlagen hin- und herschalten und so die Einstellungen überprüfen und nötigenfalls nachjustieren indem Sie wieder auf den Programmiertaster drücken um die Programmierung erneut zu starten.

#### Zurücksetzen auf gespeicherte Werte

Jeder Servo-Ausgang kann auf seine Werkseinstellungen zurück gesetzt werden indem der Programmiertaster gedrückt und für ca. 3 Sekunden gehalten wird, bis die LED zur Bestätigung kurz aufleuchtet.

#### Erweiterte Einstellungen

(Achtung: Erweiterte Einstellung nicht möglich über externe Taster, die mit einer Wechselspannung betrieben werden! Verwenden Sie eine gesiebte Gleichspannung oder einen Programmieradapter!) Zusätzlich zu den Standardeinstellungen können folgende erweiterte Einstellungen vorgenommen werden:

#### Stellpause bei Mittelposition

Es kann eine Pausenzeit von bis zu 1,2 Sekunden in Schritten von 0,02 Sekunden (20ms) eingestellt werden.

- Dies ist z.B. nützlich für:
	- Weichenstellen: Umgreifen des Stellhebels, 200-500ms (\*)
	- Formsignale: Umgreifen des Stellhebels, 200-500ms (\*)
- Bahnschranken: Abfangen der Bahnschranke beim Schließen 200-300ms (\*)

Gehen Sie dazu in die Programmiereinstellung Stellgeschwindigkeit (4-maliges Drücken des Programmiertasters bis der Servo hin- und herstellt).

Halten Sie nun die Taste T+ gedrückt und drücken Sie dabei den Programmiertaster wiederholt um die Stellpause um jeweils 20ms zu erhöhen bis Sie die gewünschte Stellpause erreicht haben. Dann lassen Sie die Taste T+ wieder los.

Um die Stellpause wieder in Schritten von 20ms zu verringern, halten Sie die Taste T- gedrückt und drücken Sie nun dabei wiederholt den **Programmiertaster**, bis die gewünschte Stellpause erreicht, bzw. die Stellpause deaktiviert ist und lassen dann den Taster T- los.

Sie können nun den Programmiervorgang beenden (Drücken auf den Programmiertaster bis die LED erlischt) oder die folgende erweiterte Einstellung vornehmen.

#### Unterschiedliche Stellgeschwindigkeiten

Es kann für jede Stellrichtung die Geschwindigkeit separat eingestellt werden.

Anzeige

Variables

- Dies ist z.B. nützlich für:<br>Formsignale: Hoch langsamer als runter
	- Sensenarbeiten: Langsames Zurückziehen der Sense

Gehen Sie dazu in die Programmiereinstellung Stellgeschwindigkeit (4-maliges Drücken des Programmiertasters bis der Servo hin- und herstellt).

Halten Sie nun die Programmiertaste gedrückt und drücken Sie dabei die Taste T+ wiederholt um die Rückstellgeschwindigkeit zu erhöhen bis Sie die gewünschte Stellgeschwindigkeit erreicht haben. Dann lassen Sie den Programmiertaster wieder los.

Um die Rückstellgeschwindigkeit wieder zu verringern, halten Sie den Programmiertaster gedrückt und drücken Sie nun dabei wiederholt den Taster T-, bis die gewünschte Rückstellgeschwindigkeit erreicht, bzw. wieder auf die normale Stellgeschwindigkeit eingestellt ist und lassen dann den Programmiertaster los.

Soll die Geschwindigkeit der Vorbewegung hingegen erhöht werden, drücken Sie weiter wiederholt den Taster T- (bei gedrücktem Programmiertaster).

Ganz analog können Sie nun wieder die Geschwindigkeit der Vorbewegung durch wiederholtes Drücken des Tasters T+ verringern, bis sich die Stellgeschwindigkeiten wieder angeglichen haben.

Beenden Sie den Programmiervorgang (Drücken auf den Programmiertaster bis die LED erlischt), oder nehmen Sie weitere (erweiterte) Einstellungen vor.

#### (\*, \*\*) Nachwippen von Bahnschranken

Für Bahnschranken lässt sich ein Nachwippen bei einer Endlage (gerade oder abbiegen) aktivieren.

(\*) Die Mittelposition definiert dann die Position, die die Schranke beim Nachwippen erreichen soll.

(\*\*) Zum Aktivieren des Nachwippens in dieser Endlage halten Sie die Programmiertaste gedrückt und drücken Sie dabei die Taste T+ solange, bis die LED zur Bestätigung schnell blinkt.

(\*\*) Zum Deaktivieren des Nachwippens in dieser Endlage halten Sie die **Programmiertaste gedrückt und drücken Sie dabei die** Taste T- solange, bis die LED zur Bestätigung schnell blinkt.

### Einstellungen (Programmierung) für den SX-Bus

Es empfiehlt sich, vor den Einstellungen für den SX-Bus zuerst die Einstellung der Servolagen vorzunehmen.

Über die Einstellung werden die Servostelladressen, die Stellbits und die Rückmeldung (Rückmeldeadressen und Rückmeldebits) für jeden Servo-Ausgang separat festgelegt.

#### Übersicht Einstellwerte

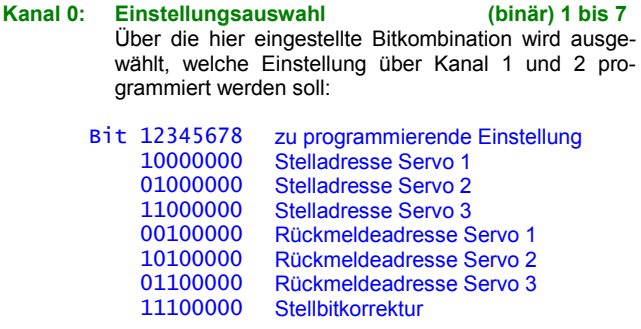

Kanal 1: Servostell-/Rückmeldeadresse 1 bis 103 / 111 (85) (des über Kanal 0 gewählten Servos) (bzw. Stellbitkorrektur aktiv/inaktiv) Kanal 2: dazugehöriges Stell-/Rückmeldebit(s) Bit 1 bis 8 (des über Kanal 0 gewählten Servos)

1-Bit-Rückmeldung

Rückmeldung

Der Servodecoder bietet 2 Möglichkeiten der Rückmeldung:<br>1-Bit-Rückmeldung 2-Bit-Rückmeldung Stellung gerade Stellung abbiegen Bit 1 = 1 Stellung abbiegen: Bit 1 = 1 Bit  $1 = 0$  Stellung gerade: Bit  $1 = 0$  $Bit 2 = 1$  $Bit 2 = 0$ 

Für jeden Ausgang können die Rückmeldeadresse und das Rückmeldebit / die Rückmeldebits beliebig und separat ausgewählt werden. Adresse 0(\*) und die Stelladressen und die dazugehörigen Bits sind nicht wählbar.

Bei der 2-Bit-Rückmeldung wird das linke Bit als Bit 1 und das rechte Bit als Bit 2 interpretiert (siehe dazu Beispiel).

#### Stellbitkorrektur

Ist diese aktiviert, so wird beim Stellen eines Servos nicht nur die Rückmeldung entsprechend auf dem SX-Bus gesetzt, sondern auch das Stellbit korrigiert. Bei deaktivierter Rückmeldung ist die Stellbitkorrektur immer aktiv.

#### Zurücksetzen auf gespeicherte Werte

Wird in der Adresse (Kanal) 0 der Wert 255 (alle Bits auf Ein) eingegeben und die Programmierung damit beendet, werden alle Decoder-Parameter auf folgende Werkseinstellung zurückgesetzt:

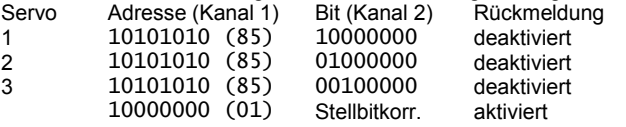

Einstellung (Programmierung) am Beispiel des Handreglers Schalt-, Programmier- und Fahrpult SPF-PIC

#### *Vorbereitung der Programmierung:*

Damit die Parameter programmiert werden können, muss der Servodecoder per SX-Bus-Kabel mit einer Zentrale verbunden sein.

#### *Programmierung beginnen:*

#### Zentraleinheit auf STOPP stellen mittels Taste "ZE" (ZE aus). Programmiertaster S4 am Servo drücken. Die LED leuchtet auf um den Programmiermodus anzuzeigen. Hinweis: Beim Schalt-, Programmier- und Fahrpult SPF-PIC wurde

die Dezimalanzeige aktiviert.

#### *Auswahl der zu programmierenden Einstellung:*

Auswahl Kanal (Adresse) 00.

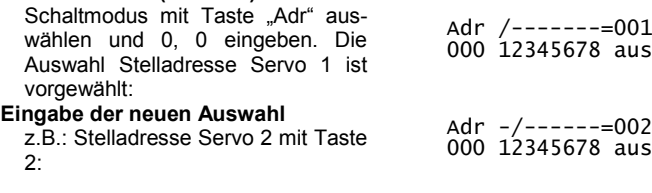

#### *Eingabe der Adresse des gewählten Servos:*

Auswahl Kanal (Adresse) 01. Schaltmodus mit Taste .Adr" aus-

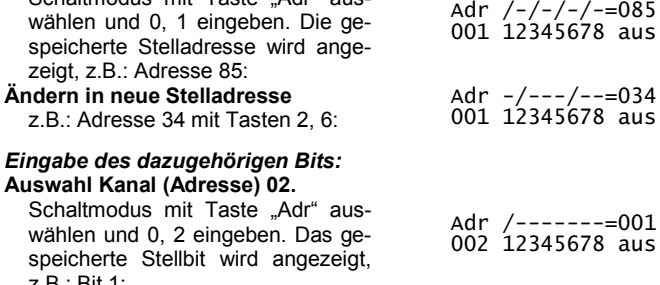

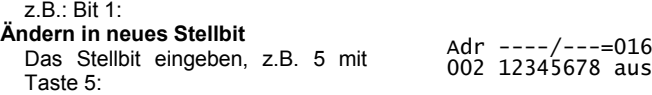

Die Punkte *Auswahl der zu programmierenden Einstellung*, *Eingabe der Adresse des gewählten Servos* und *Eingabe des dazugehörigen Bits* können für die verbleibenden Servo(rückmelde)adressen mit jeweils geänderter Auswahl in Kanal 0 wiederholt werden. Wir wiederholen hier beispielhaft den Vorgang und stellen noch die Rückmeldung des Servos 2 ein:

Ile Marken und Warenzeichen sind Eigentum der jeweiligen Rechteinhab

Modellbahn Digital Peter Stärz, Dresdener Str. 68, D-02977 Hoyerswerda Abbildungen und technische Angaben freibleibend. Änderungen und Irrtümer vorbehalten. Druckversion vom 23.06.2018 Druckversion vom 23.06.2018

#### *Auswahl der zu programmierenden Einstellung:*

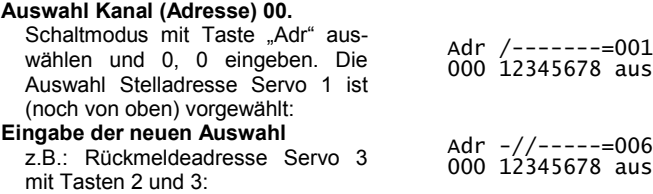

#### *Eingabe der Rückmeldeadresse (\*) des gewählten Servos:*

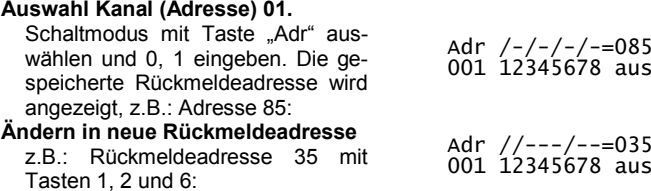

(\*) Wird hier der Wert 0 (alle Bits aus) eingegeben, so wird die Rückmeldung deaktiviert. Sie wird ebenfalls deaktiviert, wenn Sie die Rückmeldeadresse eines Servos auf die Stelladresse dieses Servos einstellen.

### *Eingabe des/der dazugehörigen Rückmeldebits:*

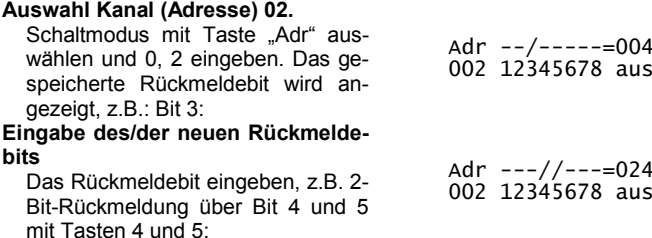

#### *Programmierung beenden:*

Programmiertaste am Servodecoder drücken oder Zentraleinheit auf Ein stellen (Taste "ZE"). Die LED blinkt 2 mal und erlischt dann.

Die vorgenommenen Einstellungen wurden im Servodecoder gespeichert.